## Funciones trigonométricas

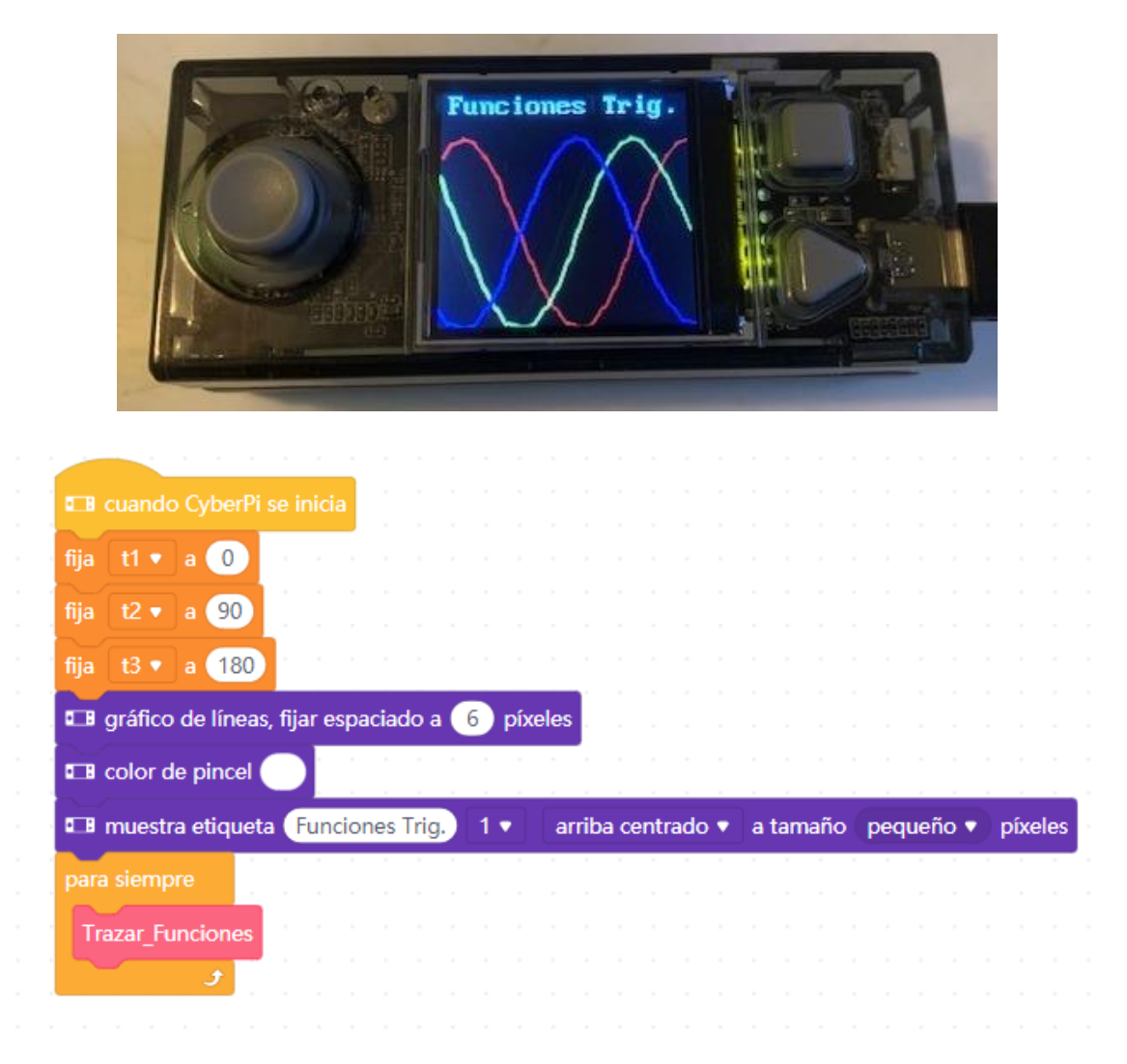

Cuando se inicia CyberPi

Definimos tres variables t1, t2 y t3 y respectivamente le asignamos los valores 0, 90 y 180.

Al gráfico de líneas le asignamos un espaciado de 6 píxeles.

Color blando

Como texto "Funciones Trig." Centrado arriba y tamaño pequeño.

Para siempre

Llamaremos al bloque Trazar\_Funciones (Que detallamos a continuación)

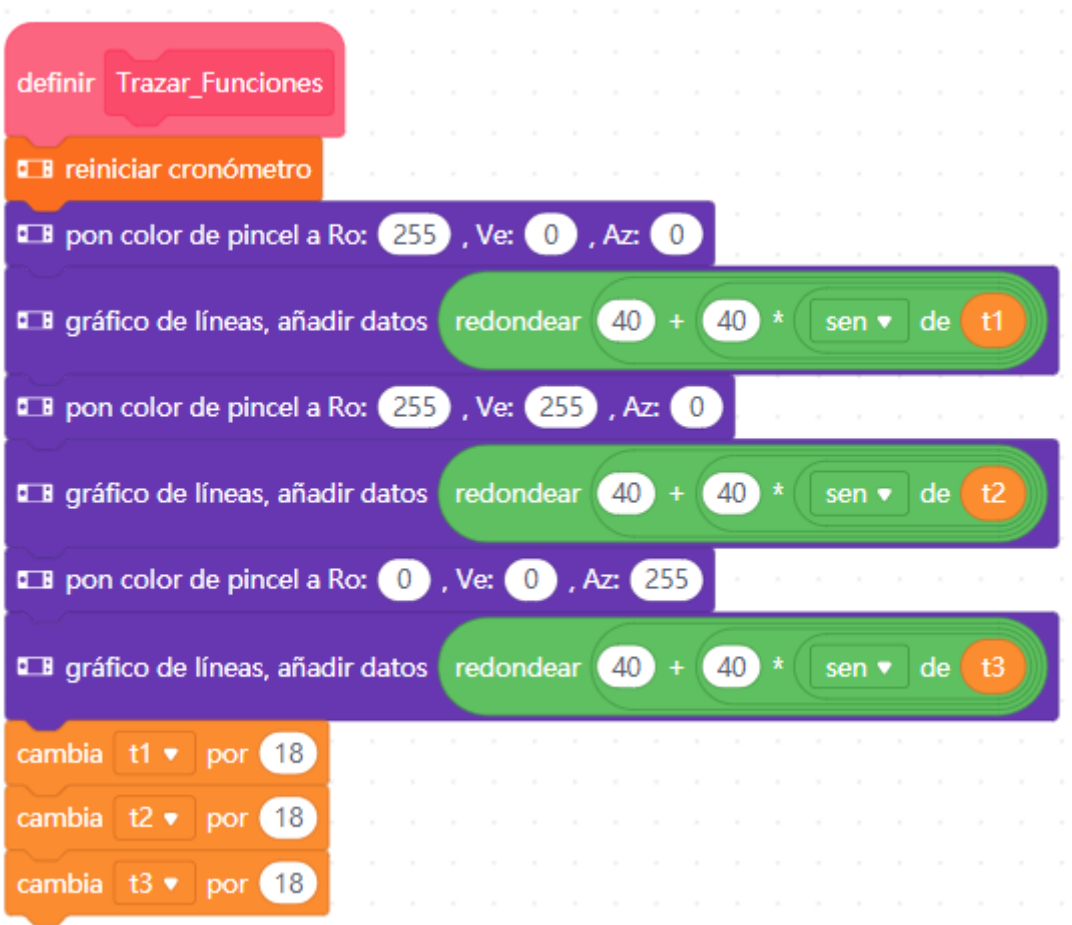

Reiniciamos el cronómetro.

Definimos el color RGB(255,0,0) Rojo

Añadimos el dato al gráfico de líneas con la siguiente formula redondear(40 + (40 \* sen(t1))

Definimos el color RGB(255,255,0) Amarillo

Añadimos el dato al gráfico de líneas con la siguiente formula redondear(40 + (40 \* sen(t2))

Definimos el color RGB(0,0,255) Azul

Añadimos el dato al gráfico de líneas con la siguiente formula redondear(40 + (40 \* sen(t3))

Incrementamos la variable t1 a 18

Incrementamos la variable t2 a 18

Incrementamos la variable t3 a 18